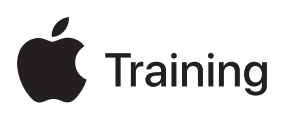

# **Assistance des appareils Apple**

## **Guide de préparation à l'examen**

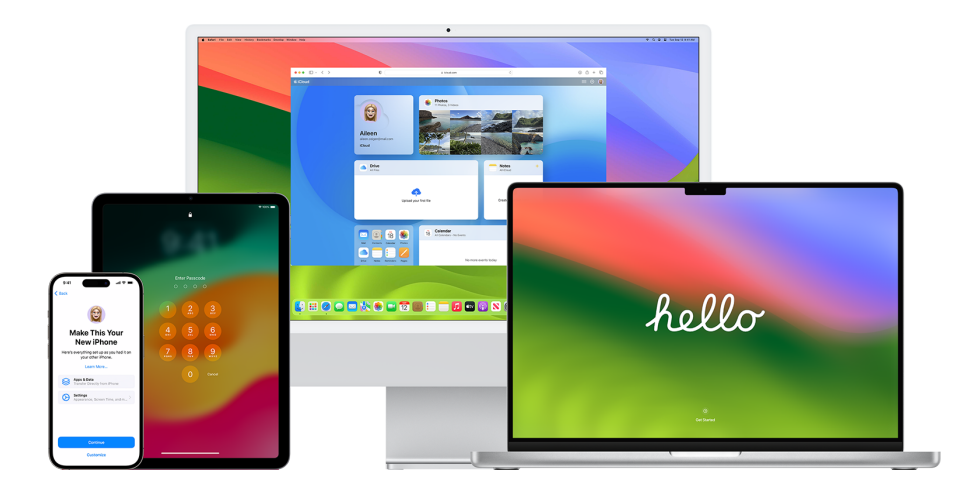

## Contenu

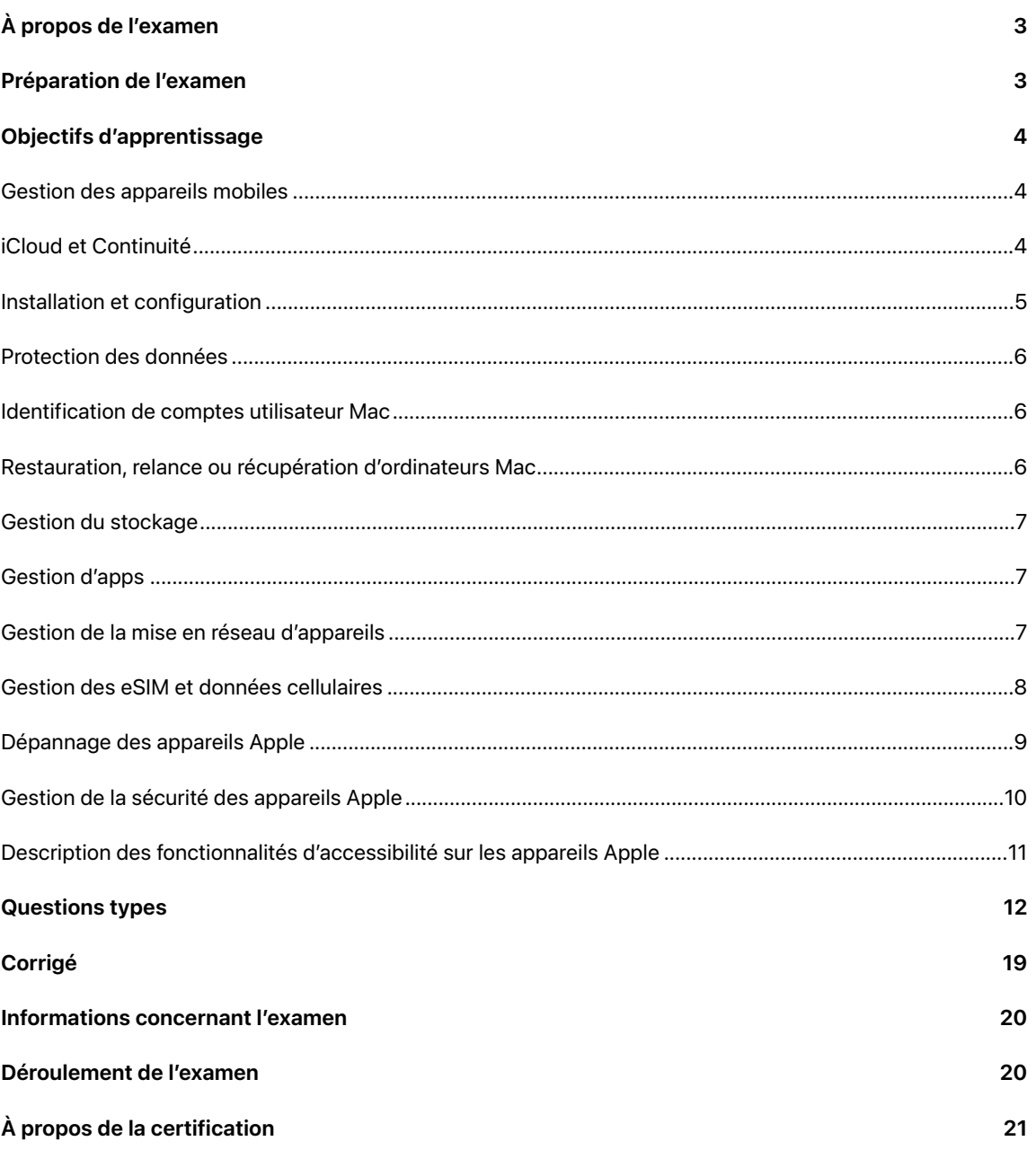

# <span id="page-2-0"></span>À propos de l'examen

Cet examen teste votre connaissance des compétences, des outils et des connaissances nécessaires pour prendre en charge et dépanner des appareils Apple au sein d'une grande organisation, en tant que professionnel du service d'assistance de niveau 1 ou 2. Lorsque vous réussissez l'examen, vous obtenez le badge numérique Apple Certified Support Professional. Pour plus d'informations, rendez-vous sur le site web [Apple Training.](https://training.apple.com/it)

Le contenu de cet examen est basé sur iOS 17, iPadOS 17 et macOS Sonoma.

## <span id="page-2-1"></span>Préparation de l'examen

Cet examen porte sur les objectifs d'apprentissage indiqués dans ce guide, en plus des sujets traités dans le cours Assistance pour les appareils Apple. Pour réussir l'examen, vous devez étudier plusieurs ressources Apple et acquérir une expérience directe de l'assistance des appareils Apple. En fonction de vos connaissances, de votre expertise technique et de votre expérience en matière d'assistance pour les appareils Apple, 30 à 60 heures peuvent être nécessaires pour vous préparer à cet examen.

Voici quelques instructions pour vous préparer à l'examen :

- **•** Familiarisez-vous avec l'utilisation de l'iPhone, de l'iPad et du Mac.
- **•** Développez votre expérience pratique en fournissant une assistance pour les appareils Apple au sein d'une organisation.
- Lisez les objectifs d'apprentissage de ce guide et identifiez les ressources dont vous avez besoin pour étudier.
- Suivez le cours [Assistance pour les appareils Apple](https://it-training.apple.com/tutorials/apt-support). Étudiez son contenu et les ressources liées, faites les exercices et appuyez-vous sur les questions de vérification des connaissances de chaque article ou didacticiel pour renforcer vos connaissances.
- Entraînez-vous à répondre aux questions types de ce guide.

## <span id="page-3-0"></span>Objectifs d'apprentissage

## <span id="page-3-1"></span>Gestion des appareils mobiles

Décrire la différence entre un identifiant Apple personnel et un identifiant Apple géré

- [Se familiariser avec les identifiants](https://it-training.apple.com/tutorials/support/sup510) Apple gérés (Anglais)
- Utiliser des identifiants [Apple gérés dans Apple Business Manager](https://support.apple.com/fr-fr/guide/apple-business-manager/axm78b477c81/web)

Rechercher un profil de configuration afin de savoir si la gestion des appareils mobiles (MDM) est utilisée pour gérer l'iPhone, l'iPad ou le Mac

- [Se familiariser avec la solution de MDM](https://it-training.apple.com/tutorials/support/sup530) (Anglais)
- [Les profils de configuration permettent de standardiser les réglages des ordinateurs Mac](https://support.apple.com/fr-fr/guide/mac-help/mh35561/mac)
- [Installer ou supprimer des profils de configuration sur l'iPhone](https://support.apple.com/fr-fr/guide/iphone/iph6c493b19/ios)

Rechercher un profil de configuration sur un Mac géré dans Informations système

[Se familiariser avec la solution de MDM](https://it-training.apple.com/tutorials/support/sup530) (Anglais)

Déterminer les caractéristiques et fonctionnalités des appareils gérées par la solution de MDM

• [Se familiariser avec la solution de MDM](https://it-training.apple.com/tutorials/support/sup530) (Anglais)

Localiser les réglages Mail dans un profil de configuration sur iPhone, iPad ou Mac

- [Se familiariser avec la solution de MDM](https://it-training.apple.com/tutorials/support/sup530) (Anglais)
- [Les profils de configuration permettent de standardiser les réglages des ordinateurs Mac](https://support.apple.com/fr-fr/guide/mac-help/mh35561/mac)
- [Installer ou supprimer des profils de configuration sur l'iPhone](https://support.apple.com/fr-fr/guide/iphone/iph6c493b19/ios)
- [Installer ou supprimer des profils de configuration sur l'iPad](https://support.apple.com/fr-fr/guide/ipad/ipad03886972/ipados)

Configurer et utiliser Sidecar avec un Mac et un iPad gérés

- [Se familiariser avec les identifiants](https://it-training.apple.com/tutorials/support/sup510) Apple gérés (Anglais)
- [Se familiariser avec iCloud et Continuité](https://it-training.apple.com/tutorials/support/sup520) (Anglais)
- [Si l'affichage de l'écran de votre Mac n'est pas satisfaisant](https://support.apple.com/fr-fr/guide/mac-help/mchlp2906/mac)
- [Utiliser un iPad comme écran secondaire avec un Mac](https://support.apple.com/fr-fr/HT210380)

## <span id="page-3-2"></span>iCloud et Continuité

Décrire iCloud et Continuité

• [Se familiariser avec iCloud et Continuité](https://it-training.apple.com/tutorials/support/sup520) (Anglais)

Décrire comment la solution de MDM gère les réglages de Continuité

• [Se familiariser avec iCloud et Continuité](https://it-training.apple.com/tutorials/support/sup520) (Anglais)

Dépanner Continuité à l'aide de Diagnostics sans fil

- [Résoudre les problèmes de connectivité Wi-Fi sur Mac](https://it-training.apple.com/tutorials/support/sup110) (Anglais)
- [Utiliser Diagnostics sans fil sur votre Mac](https://support.apple.com/fr-fr/guide/mac-help/mchlf4de377f/mac)

Créer une sauvegarde iCloud pour un iPhone ou un iPad géré

• [Sauvegarde d'un iPhone ou d'un iPad](https://it-training.apple.com/tutorials/support/sup005) (Anglais)

Utiliser et gérer AirDrop sur un iPhone, iPad ou Mac géré afin de partager des fichiers avec d'autres appareils Apple

- [Partage de fichiers avec AirDrop sur iPhone ou iPad](https://it-training.apple.com/tutorials/support/sup050) (Anglais)
- [Partage de fichiers avec AirDrop sur Mac](https://it-training.apple.com/tutorials/support/sup115) (Anglais)

## <span id="page-4-0"></span>Installation et configuration

Passer à un nouvel iPhone, iPad ou Mac

- [Sauvegarde d'un iPhone ou d'un iPad](https://it-training.apple.com/tutorials/support/sup005) (Anglais)
- [Passer à un nouvel iPhone ou iPad](https://it-training.apple.com/tutorials/support/sup010) (Anglais)
- [Passer à un nouveau Mac](https://it-training.apple.com/tutorials/support/sup090) (Anglais)
- [Sauvegarder et restaurer des appareils iPhone et iPad gérés](https://support.apple.com/fr-fr/guide/deployment/depd44f045b4/web)

Savoir si un écran de l'Assistant réglages sur iPhone, iPad ou Mac est ignoré en raison de la solution de MDM

• [Gérer Assistant Réglages pour les appareils Apple](https://support.apple.com/fr-fr/guide/deployment/depdeff4a547)

Installer, mettre à jour ou mettre à niveau iOS, iPadOS ou macOS

- [Mettre à jour votre iPhone ou iPad](https://support.apple.com/fr-fr/HT204204)
- [Mettre à jour macOS sur votre Mac](https://support.apple.com/fr-fr/HT201541)
- [Gestion des mises à jour de macOS via la gestion des appareils mobiles](https://support.apple.com/fr-fr/102090) (MDM)
- [Obtenir des informations système sur un Mac](https://support.apple.com/fr-fr/guide/mac-help/syspr35536/mac)

Dépanner des installations, mises à jour ou mises à niveau du système d'exploitation sur iPhone, iPad ou Mac

- [Si votre iPhone ou votre iPad ne se met pas à jour](https://support.apple.com/fr-fr/HT201435)
- [Mettre à jour macOS sur votre Mac](https://support.apple.com/fr-fr/HT201541)
- [Tester et reporter les mises à jour de logiciels pour les appareils Apple](https://support.apple.com/fr-fr/guide/deployment/depd30715cbb/web)

Gérer les mises à jour logicielles sur iPhone, iPad et Mac

- [Mettre à jour macOS sur votre Mac](https://support.apple.com/fr-fr/HT201541)
- [Garder votre Mac à jour](https://support.apple.com/fr-fr/guide/mac-help/mchlpx1065/mac)

Décrire et gérer les mises à jour en arrière-plan sous macOS

• [À propos des mises à jour en arrière-plan sous macOS](https://support.apple.com/fr-fr/HT207005)

Reconnaitre et utiliser les modes de démarrage appropriés pour un Mac avec puce Apple

- [Résolution des problèmes de démarrage du Mac](https://it-training.apple.com/tutorials/support/sup080) (Anglais)
- [Utiliser le mode sans échec sur votre Mac](https://support.apple.com/fr-fr/HT201262)
- [Si votre Mac ne démarre pas complètement](https://support.apple.com/fr-fr/HT204156)
- [Sécurité au démarrage sous macOS](https://support.apple.com/fr-fr/guide/deployment/dep5810e849c/web)

## <span id="page-5-0"></span>Protection des données

Saisir un code de contournement sur un appareil géré sur lequel le verrouillage d'activation est activé

- [Verrouillage d'activation pour l'iPhone et l'iPad](https://support.apple.com/fr-fr/HT201365)
- [Marquer votre appareil ou votre objet comme perdu](https://support.apple.com/fr-fr/104978#markaslost)

Rechercher des clés d'identification et mots de passe dans les Réglages Système ou dans les réglages de Safari sur iPhone, iPad ou Mac

- [Accéder aux mots de passe et clés d'identification enregistrés sur votre iPhone](https://support.apple.com/fr-fr/HT211146)
- [Accéder aux mots de passe et clés d'identification enregistrés sur votre Mac](https://support.apple.com/fr-fr/105115)
- [Recommandations liées à la sécurité des mots de passe](https://support.apple.com/fr-fr/guide/security/sec7f0432063/web)

Stocker des informations d'identification, notamment des clés d'identification, et y accéder sur des appareils gérés

• [Utiliser des clés d'identification pour se connecter à des apps et des sites web sur l'iPhone](https://support.apple.com/fr-fr/guide/iphone/iphf538ea8d0/ios)

Résoudre le problème qui se pose quand un Mac demande l'accès au trousseau et que vous avez déjà déclaré l'app comme étant de confiance

• [Si une app Mac que vous avez déclarée de confiance demande à accéder au trousseau](https://support.apple.com/fr-fr/guide/keychain-access/kyca1331/mac)

Déterminer si un certificat est valide à l'aide de Trousseaux d'accès sur Mac

• [Distribuer des certificats à des appareils Apple](https://support.apple.com/fr-fr/guide/deployment/depcdc9a6a3f/web)

Dépanner Face ID sur iPhone et iPad

- Si Face [ID ne fonctionne pas sur votre iPhone ou iPad](https://support.apple.com/fr-fr/HT208114) Pro
- Face ID, Touch [ID, codes d'accès et mots de passe](https://support.apple.com/fr-fr/guide/security/sec9479035f1/web)

Décrire ce qui se passe lorsqu'une personne change son mot de passe Active Directory sur un Mac configuré pour utiliser l'extension d'authentification unique Kerberos

• [Extension pour l'authentification unique Kerberos avec des appareils Apple](https://support.apple.com/fr-fr/guide/deployment/depe6a1cda64/web)

## <span id="page-5-1"></span>Identification de comptes utilisateur Mac

Identifier et localiser les dossiers par défaut d'un compte local sur un Mac

• [Accéder directement à un dossier spécifique sur Mac](https://support.apple.com/fr-fr/guide/mac-help/mchlp1236/mac)

Savoir si la solution de MDM a créé un compte administrateur masqué sur un Mac

- [Comment masquer un compte d'utilisateur sous macOS](https://support.apple.com/fr-fr/102099)
- [Configurer des comptes macOS locaux](https://support.apple.com/fr-fr/guide/deployment/depca092ad96/web)

Décrire la différence entre un compte utilisateur et un compte administrateur sur un Mac

• [Ajouter un utilisateur ou un groupe sur Mac](https://support.apple.com/fr-fr/guide/mac-help/mchl3e281fc9/mac)

## <span id="page-5-2"></span>Restauration, relance ou récupération d'ordinateurs Mac

Restaurer un iPhone ou un iPad à partir de la sauvegarde du Finder ou d'Apple Configurator

[Restauration d'un iPhone ou d'un iPad à partir d'une sauvegarde](https://it-training.apple.com/tutorials/support/sup020) (Anglais)

#### Mettre un iPhone ou un iPad en mode de récupération

- [Si vous ne parvenez pas à effectuer une mise à jour ou une restauration de votre iPhone](https://support.apple.com/fr-fr/HT201263)  ou iPod [touch](https://support.apple.com/fr-fr/HT201263)
- [Combinaisons de touches utilisables sur un Mac lors du démarrage](https://support.apple.com/fr-fr/102603)

Résoudre des problèmes à l'aide de la fonctionnalité de récupération de macOS

- [Restauration d'un Mac vers les réglages usines](https://it-training.apple.com/tutorials/support/sup085) (Anglais)
- Utiliser « Récupération macOS » [sur un Mac doté d'une puce Apple](https://support.apple.com/fr-fr/guide/mac-help/mchl82829c17)

### <span id="page-6-0"></span>Gestion du stockage

Gérer le stockage des données sur les ordinateurs Mac

- [Libérer de l'espace de stockage sur votre Mac](https://support.apple.com/fr-fr/102624)
- [Optimiser l'espace de stockage sur Mac](https://support.apple.com/fr-fr/guide/mac-help/sysp4ee93ca4/mac)

Optimiser le stockage sur iPhone ou iPad

- [Vérifier l'espace de stockage sur votre iPhone et iPad](https://support.apple.com/fr-fr/108429)
- [Gérer l'espace de stockage de vos photos et vidéos](https://support.apple.com/fr-fr/105061)

### <span id="page-6-1"></span>Gestion d'apps

Vérifier que différents profils existent et, si nécessaire, changer de profil dans Safari

• [Utiliser des profils dans Safari sur Mac](https://support.apple.com/fr-fr/105100)

Décrire les autorisations améliorées du calendrier

- [Contrôler l'accès aux calendriers sur Mac](https://support.apple.com/fr-fr/guide/mac-help/mh43710/mac)
- [Contrôler l'accès aux informations des apps sur l'iPhone](https://support.apple.com/fr-fr/guide/iphone/iph251e92810/ios)

Résoudre les problèmes d'apps qui ne répondent pas sur iPhone, iPad ou Mac

• [Modifier des listes de propriétés dans Terminal sur Mac](https://support.apple.com/fr-fr/guide/terminal/apda49a1bb2-577e-4721-8f25-ffc0836f6997/mac)

### <span id="page-6-2"></span>Gestion de la mise en réseau d'appareils

Localiser l'utilisateur ou l'utilisatrice, vérifier qu'il ou elle utilise les informations d'identification appropriées, valider les informations d'identification, vérifier que le certificat est applicable, localiser les réglages réseau MDM et localiser les réglages réseau sur iPhone, iPad ou Mac pour dépanner la connectivité VPN

• [Accès sécurisé aux réseaux sans fil](https://support.apple.com/fr-fr/guide/security/sec8a67fa93d/web)

Connecter un iPhone, un iPad ou un Mac à un réseau Wi-Fi d'entreprise sécurisé

- [Configuration des réglages Wi-Fi sur un iPhone ou un iPad](https://it-training.apple.com/tutorials/support/sup045) (Anglais)
- [Réglages recommandés pour les routeurs et points d'accès Wi-Fi](https://support.apple.com/fr-fr/HT202068)

Identifier les avantages en matière de sécurité liés à l'activation des adresses MAC Wi-Fi privées

• [Gestion de la confidentialité et de la sécurité sur iPhone ou iPad](https://it-training.apple.com/tutorials/support/sup065) (Anglais)

Décrire l'impact de la priorité des services réseau sur la façon dont le trafic est acheminé

• [Modifier la priorité des services réseau utilisés par votre Mac](https://support.apple.com/fr-fr/guide/mac-help/mchlp2711/mac)

Décrire les implications du réglage d'un pare-feu dans une organisation contrôlée par la solution de MDM

• [Relancer ou restaurer un Mac doté d'une puce Apple à l'aide d'Apple](https://support.apple.com/fr-fr/guide/apple-configurator-mac/apdd5f3c75ad/mac) Configurator

Gérer les réseaux Wi-Fi, y compris en oubliant les réseaux rejoints, sur iPhone, iPad ou Mac

• [Connexion automatique des appareils iOS, iPadOS et macOS aux réseaux sans fil](https://support.apple.com/fr-fr/102169)

Localiser et examiner une configuration VPN installée par la solution de MDM sur iPhone, iPad et Mac

- [Les profils de configuration permettent de standardiser les réglages des ordinateurs Mac](https://support.apple.com/fr-fr/guide/mac-help/mh35561/mac)
- [Installer ou supprimer des profils de configuration sur l'iPhone](https://support.apple.com/fr-fr/guide/iphone/iph6c493b19/ios)
- [Installer ou supprimer des profils de configuration sur l'iPad](https://support.apple.com/fr-fr/guide/ipad/ipad03886972/ipados)

Configurer, gérer et utiliser des réglages VPN sur iPhone, iPad et Mac

• [Configurer une connexion](https://support.apple.com/fr-fr/guide/mac-help/mchlp2963/mac) VPN sur Mac

Dépanner les emplacements réseau sur un Mac lorsqu'une interface réseau ne fonctionne pas

- [Résoudre les problèmes de connectivité Wi-Fi sur Mac](https://it-training.apple.com/tutorials/support/sup105) (Anglais)
- [Utiliser les configurations réseau sur Mac](https://support.apple.com/fr-fr/105129)

Effectuer un dépannage lorsque l'iPhone, l'iPad ou le Mac ne peut pas se connecter au Wi-Fi ou lorsque le Wi-Fi est lent

- [Utiliser Diagnostics sans fil sur votre Mac](https://support.apple.com/fr-fr/guide/mac-help/mchlf4de377f/mac)
- [Utiliser le menu d'état Wi-Fi sur Mac](https://support.apple.com/fr-fr/guide/mac-help/mchlfad426fa/mac)
- [Utiliser des adresses Wi-Fi privées sur iPhone, iPad, iPod](https://support.apple.com/fr-fr/102509) touch et Apple Watch
- [Optimiser vos réseaux Wi-Fi pour les appareils Apple](https://support.apple.com/fr-fr/guide/deployment/dep2af1caf35/web)

Configurer le partage de connexion sur iPhone ou iPad, et connecter des appareils via le Wi-Fi, le Bluetooth ou la technologie USB

• [Utilisation du partage de connexion](https://it-training.apple.com/tutorials/support/sup040) (Anglais)

Résoudre les problèmes de connectivité du partage de connexion

- [Utilisation du partage de connexion](https://it-training.apple.com/tutorials/support/sup040) (Anglais)
- [Si le partage de connexion ne fonctionne pas sur votre iPhone ou votre iPad \(Wi-Fi](https://support.apple.com/fr-fr/HT203302) + Cellular)

### <span id="page-7-0"></span>Gestion des eSIM et données cellulaires

Résoudre les problèmes de données cellulaires sur iPhone ou iPad en vérifiant que la date, l'heure, le serveur, le nom d'utilisateur et le mot de passe sont corrects, en basculant l'interface, et en allumant et éteignant l'appareil

• [Dépannage des problèmes de données cellulaires](https://it-training.apple.com/tutorials/support/sup035) (Anglais)

Configurer l'eSIM sur iPhone

- [À propos de l'eSIM de l'iPhone](https://support.apple.com/fr-fr/HT212780)
- [Configurer le service cellulaire sur l'iPhone](https://support.apple.com/fr-fr/guide/iphone/iph3f11fba92/ios)

#### Gérer un transfert de SIM vers eSIM sur iPhone

• [Dépannage des problèmes de données cellulaires](https://it-training.apple.com/tutorials/support/sup035) (Anglais)

### <span id="page-8-0"></span>Dépannage des appareils Apple

Décrire Console

- [Utilisation de Console](https://it-training.apple.com/tutorials/support/sup145) (Anglais)
- [Afficher des messages d'historique dans Console sur Mac](https://support.apple.com/fr-fr/guide/console/cnsl1012/mac)

Localiser les messages d'erreur et de blocage dans Console afin d'identifier les problèmes d'un Mac

- [Utilisation de Console](https://it-training.apple.com/tutorials/support/sup145) (Anglais)
- [Afficher des rapports dans Console sur Mac](https://support.apple.com/fr-fr/guide/console/cnsl664be99a/mac)

Décrire Utilitaire de disque

• [Comment réparer un disque Mac avec Utilitaire de disque](https://support.apple.com/fr-fr/102611) 

Exécuter S.O.S. sur un Mac à l'aide d'Utilitaire de disque

• [Réparer un périphérique de stockage dans Utilitaire de disque sur Mac](https://support.apple.com/fr-fr/guide/disk-utility/dskutl1040/mac)

Exécuter l'outil sysdiagnose pour iOS afin de collecter des historiques à envoyer à AppleCare for Enterprise

• [Utilisation de Sysdiagnose pour dépanner iOS ou iPadOS](https://it-training.apple.com/tutorials/support/sup075) (Anglais)

Exécuter un rapport sysdiagnose sur Mac pour collecter des historiques à envoyer à AppleCare for Enterprise

- [Utilisation de Moniteur d'activité](https://it-training.apple.com/tutorials/support/sup140) (Anglais)
- [Exécuter un diagnostic système dans Moniteur d'activité sur Mac](https://support.apple.com/fr-fr/guide/activity-monitor/actmntr2225/mac)

Décrire Moniteur d'activité

• [Utilisation de Moniteur d'activité](https://it-training.apple.com/tutorials/support/sup140) (Anglais)

Dépanner des apps en partageant les diagnostics de ressources de Moniteur d'activité avec un développeur ou une développeuse d'apps

- [Utilisation de Moniteur d'activité](https://it-training.apple.com/tutorials/support/sup140) (Anglais)
- [Exécuter un diagnostic système dans Moniteur d'activité sur Mac](https://support.apple.com/fr-fr/guide/activity-monitor/actmntr2225/mac)

Identifier, isoler et résoudre les problèmes de batterie sur iPhone et iPad

- [Batterie et performances de l'iPhone](https://support.apple.com/fr-fr/HT208387)
- [Optimisation de l'autonomie et de la durée de vie utile de la batterie](https://www.apple.com/fr/batteries/maximizing-performance/)
- Si votre iPhone ou iPod [touch ne se charge pas](https://support.apple.com/fr-fr/HT201569)
- [Si votre iPad ne se charge pas](https://support.apple.com/fr-fr/102612)

Utiliser les Informations système pour isoler et résoudre les problèmes de Mac tels qu'un périphérique USB apparaissant sur le mauvais port, avec un mauvais numéro de série ou avec une vitesse de connexion insuffisante

- [Obtenir des informations système sur un Mac](https://support.apple.com/fr-fr/guide/mac-help/syspr35536/mac)
- [Autoriser la connexion d'accessoires sur Mac](https://support.apple.com/fr-fr/guide/mac-help/mchlf779ae93/mac)

Résoudre les problèmes de batterie sur un Mac

• [Si la batterie de votre Mac ne se recharge pas](https://support.apple.com/fr-fr/guide/mac-help/mh29198/mac)

Utiliser Moniteur d'activité pour dépanner un Mac avec une consommation élevée de la batterie, qui est lent ou ne se met pas en veille

• [Utilisation de Moniteur d'activité](https://it-training.apple.com/tutorials/support/sup140) (Anglais)

### <span id="page-9-0"></span>Gestion de la sécurité des appareils Apple

Identifier les différences entre les extensions de noyau et les extensions système

• [À propos des extensions système et de macOS](https://support.apple.com/fr-fr/HT210999)

Utiliser tccutil pour réinitialiser les autorisations tcc

- [Gestion de la confidentialité sur Mac](https://it-training.apple.com/tutorials/support/sup125) (Anglais)
- [Page de man](x-man-page://tccutil) tccutil

Utiliser codesign pour créer, vérifier et afficher des signatures de code et vous renseigner sur l'état dynamique du code signé sous macOS

- [Page de man](x-man-page://codesign) codesign
- [Distribuer des paquets personnalisés pour Mac](https://support.apple.com/fr-fr/guide/deployment/dep873c25ac4/web)

Identifier l'objectif de la fonctionnalité Protection de l'intégrité du système (SIP) sous macOS et identifier les sections du système qui sont protégées

• [À propos de la fonctionnalité Protection de l'intégrité du système sur votre Mac](https://support.apple.com/fr-fr/102149)

Savoir comment Apple protège macOS contre les logiciels malveillants

• [Protection contre les logiciels malveillants sous macOS](https://support.apple.com/fr-fr/guide/security/sec469d47bd8/web)

Décrire la technologie Gatekeeper et la protection à l'exécution sous macOS

• [Gatekeeper et protection à l'exécution sous macOS](https://support.apple.com/fr-fr/guide/security/sec5599b66df/web)

Identifier comment la notarisation protège un Mac contre les logiciels malveillants ne provenant pas de l'App Store

• [Protection contre les logiciels malveillants sous macOS](https://support.apple.com/fr-fr/guide/security/sec469d47bd8/web)

Savoir comment XProtect remédie aux menaces de logiciels malveillants exécutés sur Mac

• [Protection contre les logiciels malveillants sous macOS](https://support.apple.com/fr-fr/guide/security/sec469d47bd8/web)

Localiser les réglages MDM de sécurité et de confidentialité de l'iPhone ou de l'iPad sur iPhone, iPad ou Mac

• [Se familiariser avec la solution de MDM](https://it-training.apple.com/tutorials/support/sup530) (Anglais)

Autoriser une app à utiliser votre position une fois ou lorsque l'app est utilisée, ou ne pas autoriser son utilisation sur un Mac, un iPhone ou un iPad

• [Contrôler les informations de localisation partagées sur l'iPhone](https://support.apple.com/fr-fr/guide/iphone/iph3dd5f9be/ios)

Décrire les mises à jour de sécurité urgentes pour iPhone, iPad et Mac

• [À propos des mises à jour de sécurité urgentes pour iOS, iPadOS et macOS](https://support.apple.com/fr-fr/102657)

Gérer les demandes d'apps de modification des réglages de confidentialité et de sécurité du calendrier, des caméras, des microphones et du partage d'écran

- [Gestion de la confidentialité sur Mac](https://it-training.apple.com/tutorials/support/sup125) (Anglais)
- [Activer ou désactiver le partage d'écran du Mac](https://support.apple.com/fr-fr/guide/mac-help/mh11848/mac)

Déverrouiller un volume FileVault avec une clé de secours personnelle, puis générer une nouvelle clé après utilisation

• [Activation de FileVault](https://it-training.apple.com/tutorials/support/sup120) (Anglais)

## <span id="page-10-0"></span>Description des fonctionnalités d'accessibilité sur les appareils Apple

Décrire les fonctionnalités d'accessibilité VoiceOver, Zoom et Contrôle de sélection

• [Activer VoiceOver et s'entraîner à utiliser les gestes sur l'iPad](https://support.apple.com/fr-fr/guide/ipad/ipad9a246898/ipados)

Configurer les fonctionnalités d'accessibilité VoiceOver, Zoom et Contrôle de sélection sur iPhone, iPad et Mac

- [Modifier les réglages Raccourci pour améliorer l'accessibilité sur Mac](https://support.apple.com/fr-fr/guide/mac-help/mchla7804b65/mac)
- [Gérer Assistant De configuration pour les appareils Apple](https://support.apple.com/fr-fr/guide/deployment/depdeff4a547)

Identifier les fonctionnalités d'accessibilité Apple pour iPhone, iPad et Mac

• [Premiers pas avec les fonctionnalités d'accessibilité sur l'iPhone](https://support.apple.com/fr-fr/guide/iphone/iph3e2e4367/ios)

## <span id="page-11-0"></span>Questions types

Pour préparer l'examen, essayez de répondre à chacune de ces questions, puis consultez le corrigé pour vérifier vos réponses. Ces questions ne seront pas posées à l'examen, mais sont représentatives des questions qui y figurent.

#### **Question 1**

L'iPad d'Aileen ne se charge pas. Elle utilise l'adaptateur secteur Apple et le câble d'origine fournis avec son appareil.

Quelle étape de dépannage devez-vous effectuer pour aider Aileen ?

- A. Forcer le redémarrage de son iPad
- B. Activer Recharge optimisée de la batterie dans les réglages de l'iPad
- C. Sauvegarder l'iPad, puis effacer son contenu et ses réglages
- D. Sélectionner Réinitialiser les réglages réseau sous Transférer et réinitialiser l'iPad

#### **Question 2**

Quels sont les deux éléments de la barre latérale Informations système, sous Logiciel, qui vous permettent de vérifier qu'un Mac est inscrit auprès d'une solution MDM ?

- A. Extensions et Historiques
- B. Installations et Client géré
- C. Client géré et Profils
- D. Profils et Services de synchronisation

#### **Question 3**

Quelles sont les deux technologies que vous devez activer pour utiliser les fonctionnalités de Continuité sur vos appareils Apple ?

- A. Bluetooth et Wi-Fi
- B. Session à distance et Wi-Fi
- C. Partage multimédia et Session à distance
- D. Partage multimédia et Partage d'écran

#### **Question 4**

Comment afficher les messages d'historique en temps réel, dans la Console ?

- A. Dans la barre latérale, sélectionnez l'appareil dont vous voulez voir les messages d'historique, puis cliquez sur Info.
- B. Dans la barre latérale, sélectionnez l'appareil dont vous voulez voir les messages d'historique, puis cliquez sur « Démarrer la diffusion ».
- C. Dans la barre latérale, sélectionnez l'historique système, cliquez sur le message d'historique, puis choisissez Présentation > Développer le rang sélectionné.
- D. Dans la barre latérale, sélectionnez Rapports d'historique, cliquez sur le message d'historique, puis choisissez Présentation > Développer le rang sélectionné.

L'équipe d'administration de la solution de MDM de BetterBag configure l'Assistant de configuration pour ignorer le service de localisation sur un iPad géré.

Que se passe-t-il lorsque le service de localisation est ignoré pendant l'Assistant de configuration ?

- A. L'utilisateur ou l'utilisatrice peut activer le service de localisation.
- B. L'utilisateur ou l'utilisatrice ne peut pas configurer le service de localisation.
- C. L'utilisateur ou l'utilisatrice doit activer le service de localisation.
- D. L'utilisateur ou l'utilisatrice est invité(e) à activer le service de localisation.

#### **Question 6**

Brian essaie d'effectuer un partage de connexion avec le Mac d'Aga. Il n'y arrive pas et vous demande de l'aide. Vous vérifiez que son iPhone dispose de la version la plus récente d'iOS et que le réglage Partage de connexion est activé.

Quelle étape de dépannage Brian doit-il essayer ensuite ?

- A. Désactiver le mode économie d'énergie
- B. Définir l'option Autoriser d'autres utilisateurs sur Demander
- C. Toucher Réglages > Partage de connexion, puis activer Maximiser la compatibilité
- D. Toucher Réglages > Général > Transférer ou réinitialiser > Réinitialiser > Réinitialiser les réglages réseau

#### **Question 7**

Vous voulez mettre à jour votre iPhone vers la version la plus récente d'iOS, mais vous ne voyez pas d'option de mise à jour.

Quelle raison peut expliquer pourquoi la version la plus récente d'iOS n'apparaît pas sous Réglages > Mise à jour logicielle ?

- A. La fréquence de votre réseau Wi-Fi est de 2,4 GHz seulement.
- B. Votre iPhone n'est pas compatible avec la version la plus récente.
- C. Le Mode Isolement est activé sur votre iPhone.
- D. Vous ne disposez pas de suffisamment de stockage dans iCloud.

#### **Question 8**

Apple analyse les logiciels afin d'identifier tout logiciel malveillant connu, puis émet un ticket si aucun n'a été détecté.

Quel service Apple fournit le ticket ?

- A. App Store
- B. Gatekeeper
- C. Notarisation
- D. XProtect

Quelle ressource Mac affiche l'état de l'interface réseau dans une liste dynamique ?

- A. Réglages VPN
- B. Réglages Réseau
- C. Diagnostics sans fil
- D. Réglages Comptes Internet

#### **Question 10**

Vous êtes en train de dépanner le Mac géré d'Anthony et l'étape suivante consiste à le démarrer en mode sans échec. Vous êtes invité à vous authentifier.

Que devez-vous utiliser pour vous authentifier ?

- A. Le mot de passe du programme interne
- B. Le mot de passe recoveryOS défini à partir de la solution de MDM
- C. Le code de contournement du verrouillage d'activation lié à l'utilisateur ou l'utilisatrice
- D. Le code de contournement du verrouillage d'activation lié à l'organisation

#### **Question 11**

Quelle commande devez-vous saisir dans Terminal pour obtenir l'identifiant de l'application Directory de BetterBag ?

- A. codesign -display -r /Applications/Directory.app
- B. hdiutil -display -r /Applications/Directory.app
- C. pkgutil -display -r /Applications/Directory.app
- D. tccutil -display -r /Applications/Directory.app

#### **Question 12**

Que se passe-t-il lorsque votre iPhone quitte le réseau Wi-Fi pendant une sauvegarde iCloud ?

- A. La sauvegarde se poursuit.
- B. La sauvegarde s'interrompt jusqu'à ce que votre iPhone se reconnecte.
- C. La sauvegarde s'arrête et vous devrez la redémarrer dans les réglages iCloud lorsque votre iPhone se reconnectera.
- D. La sauvegarde s'arrête et est archivée ; elle redémarre automatiquement depuis le début lorsque votre iPhone se reconnecte.

#### **Question 13**

Quelle est la priorité de sélection de réseau d'un appareil lorsqu'il trouve plusieurs réseaux connus ?

- A. 1. Réseaux configurés par la solution de MDM
	- 2. Norme Wi-Fi la plus élevée
	- 3. Bande de fréquences (6 GHz, puis 5 GHz, puis 5 GHz [DFS], puis 2,4 GHz)
	- 4. Sécurité (WPA Enterprise, puis WPA Personal, puis WEP)
	- 5. Puissance du signal
- B. 1. Réseaux configurés par la solution de MDM
	- 2. Sécurité (WPA Enterprise, puis WA Personal, puis WEP)
	- 3. Norme Wi-Fi la plus élevée
	- 4. Bande de fréquences (6 GHz, puis 5 GHz, puis 5 GHz [DFS], puis 2,4 GHz)
	- 5. Puissance du signal
- C. 1. Sécurité (WPA Enterprise, puis WPA Personal, puis WEP)
	- 2. Réseaux configurés par la solution de MDM
	- 3. Norme Wi-Fi la plus élevée
	- 4. Bande de fréquences (6 GHz, puis 5 GHz, puis 5 GHz [DFS], puis 2,4 GHz)
	- 5. Puissance du signal
- D. 1. Puissance du signal
	- 2. Réseaux configurés par la solution de MDM
	- 3. Sécurité (WPA Enterprise, puis WPA Personal, puis WEP)
	- 4. Norme Wi-Fi la plus élevée
	- 5. Bande de fréquences (6 GHz, puis 5 GHz, puis 5 GHz [DFS], puis 2,4 GHz)

Une app Mac déjà approuvée demande l'accès à votre trousseau.

Pourquoi une app peut-elle demander un accès déjà accordé ?

- A. Touch ID a récemment été réinitialisé.
- B. L'app a récemment été mise à jour.
- C. Le mot de passe de connexion a été changé.
- D. Gatekeeper n'a pas pu valider l'app.

#### **Question 15**

Sur quel réglage système Po-Chun doit-il cliquer pour vérifier qu'il utilise le VPN de BetterBag ?

- A. VPN
- B. Réseau
- C. Relais réseau
- D. Confidentialité et sécurité > Profils

#### **Question 16**

Po-Chun a configuré un VPN sur son iPad et souhaite savoir où il peut vérifier si la configuration est celle que BetterBag a installée pour lui.

Où doit-il aller pour vérifier qu'il utilise bien le VPN de BetterBag ?

- A. Réglages > Général > VPN > VPN de l'appareil, où il verra l'origine du VPN
- B. Réglages > Général > VPN > VPN de l'appareil, puis toucher Info pour voir l'origine du VPN
- C. Réglages > Confidentialité et sécurité > VPN, puis toucher le profil de configuration pour voir l'origine du VPN
- D. Réglages > Général > VPN et gestion de l'appareil, puis toucher le profil de configuration pour voir l'origine du VPN

Quel type de compte utilisateur peut apporter des modifications à l'échelle du système sur un Mac ?

- A. Invité
- B. Standard
- C. Administrateur
- D. Partage uniquement

#### **Question 18**

Quels protocoles VPN pouvez-vous configurer manuellement dans les Réglages Système du Mac ?

- A. L2TP via IPSec, SSTP et IKEv2
- B. WireGuard, Cisco IPSec et IKEv2
- C. L2TP via IPSec, Cisco IPSec et IKEv2
- D. L2TP via IPSec, Cisco IPSec et OpenVPN

#### **Question 19**

Un utilisateur ou une utilisatrice a rendu son iPad non géré. Vous l'activez pour une nouvelle personne et vous découvrez que le verrouillage d'activation est activé.

De quoi avez-vous besoin pour désactiver le verrouillage d'activation ?

- A. Numéro de série de l'iPad
- B. Identifiant Apple et mot de passe de la nouvelle personne
- C. Identifiant Apple et mot de passe de la personne précédente
- D. Code PIN du mode Perdu de la personne précédente

#### **Question 20**

Po-Chun essaie d'appliquer un partage de connexion au Mac d'Aileen, mais il n'y arrive pas et vous demande de l'aide.

Quelle étape de dépannage devez-vous lui recommander ?

- A. Désactiver le mode économie d'énergie
- B. Redémarrer l'iPhone de Po-Chun et le Mac d'Aileen
- C. Vérifier que l'iPhone de Po-Chun est chargé au moins à 50 % et connecté à une source d'alimentation
- D. Sur l'iPhone de Po-Chun, toucher Réglages > Partage de connexion, puis activer Maximiser la compatibilité

#### **Question 21**

Brian reçoit une alerte de son Mac. Celle-ci indique que son disque est presque plein. Dans l'alerte, il clique sur Gérer et plusieurs recommandations de résolution du problème apparaissent. Brian sélectionne l'option Optimiser le stockage.

Que fait le réglage Optimiser le stockage pour gérer le stockage du Mac de Brian ?

- A. Les films et séries TV que Brian a déjà regardés sont automatiquement supprimés.
- B. Si sa solution de MDM le permet, les documents et les données sont déplacés vers le stockage iCloud.
- C. Les fichiers qui n'ont pas été modifiés depuis plus de 365 jours sont automatiquement compressés.
- D. Les fichiers qui n'ont pas été modifiés depuis plus de 365 jours sont automatiquement déplacés vers le stockage iCloud.

L'équipe d'administration de la solution de MDM de BetterBag configure l'Assistant réglages de telle sorte qu'il ignore l'accessibilité sur les Mac gérés.

Que se passe-t-il lorsque l'accessibilité est ignorée pendant l'Assistant de configuration ?

- A. L'utilisateur ou l'utilisatrice ne peut pas activer l'accessibilité.
- B. L'utilisateur ou l'utilisatrice entend automatiquement VoiceOver.
- C. L'utilisateur ou l'utilisatrice ne peut pas entendre VoiceOver automatiquement.
- D. L'utilisateur ou l'utilisatrice est invité(e) à activer l'accessibilité.

#### **Question 23**

Comment pouvez-vous visualiser les messages d'historique dans la Console ?

- A. Dans la barre latérale de la Console, sélectionnez Rapports d'historique, puis ouvrez un rapport.
- B. Dans le champ de recherche de la Console, ajoutez activity à la chaîne de recherche.
- C. Cliquez dans la fenêtre Processus tout en appuyant sur la touche Contrôle, puis sélectionnez Regrouper par activité.
- D. Dans la Console, cliquez sur « Démarrer la diffusion », puis cliquez sur Activités dans la barre d'outils.

#### **Question 24**

Quel type d'extension est le plus sécurisé et le plus fiable ?

- A. KAuth
- B. Kernel
- C. Kexts
- D. Système

#### **Question 25**

Que fait Utilitaire de disque ?

- A. Il recherche et répare les erreurs d'un disque Mac.
- B. Il vous permet de partager des diagnostics d'un disque avec les équipes de développement.
- C. Il collecte les messages d'historique générés à partir d'un disque Mac.
- D. Il détecte les opérations sur le disque qui ne répondent pas et les force à quitter.

#### **Question 26**

L'équipe d'administration de la solution de MDM de BetterBag configure l'Assistant de configuration de sorte qu'il ignore FileVault sur les Mac gérés.

Que se passe-t-il pour l'utilisateur ou l'utilisatrice lorsque FileVault est ignoré pendant l'Assistant de configuration ?

A. L'utilisateur ou l'utilisatrice peut activer FileVault.

- B. L'utilisateur ou l'utilisatrice ne peut pas activer FileVault.
- C. L'utilisateur ou l'utilisatrice doit activer FileVault.
- D. L'utilisateur ou l'utilisatrice est invité(e) à activer FileVault.

L'iPad de Brian se bloque sans arrêt depuis les mises à jour d'iPadOS et d'apps. Vous connectez son iPad à un Mac et ouvrez la Console.

Que devez-vous sélectionner dans la barre latérale de la Console pour collecter et afficher des historiques avant de commencer la diffusion ?

- A. Nom de l'appareil
- B. Rapports d'indisponibilité
- C. Rapports de blocage
- D. Rapports de diagnostic

#### **Question 28**

Quels sont les deux dossiers protégés par le mécanisme de Protection de l'intégrité du système ?

- A. /dev et /usr
- B. /sbin et /usr
- C. /tmp et /sbin
- D. /usr et /cores

#### **Question 29**

Qu'arrive-t-il aux logiciels malveillants déjà installés lorsqu'une mise à jour de la configuration de sécurité les détecte sur un Mac ?

- A. Ils sont supprimés.
- B. Ils sont automatiquement envoyés à Apple pour analyse.
- C. Ils sont déplacés dans la corbeille, et l'utilisateur ou l'utilisatrice reçoit une notification.
- D. Ils sont mis en quarantaine dans /private/etc/quarantined/, mais pas supprimés.

#### **Question 30**

Un utilisateur ou une utilisatrice ne parvient pas à activer le partage d'écran sous Réglages Système > Général > Partage. Le message « Ce service est actuellement indisponible » apparaît à côté du réglage.

Pourquoi l'utilisateur ou l'utilisatrice ne peut-il pas activer le partage d'écran ?

- A. Aucune connexion Internet n'est actuellement disponible.
- B. Un service de connexion à distance contrôle le partage d'écran.
- C. Les ports TCP et UDP 5900 sont actuellement bloqués sur le réseau.
- D. Un service de gestion à distance contrôle le partage d'écran.

## <span id="page-18-0"></span>Corrigé

- Question 1 : A
- Question 2 : C
- Question 3 : A
- Question 4 : B
- Question 5 : B
- Question 6 : D
- Question 7 : B
- Question 8 : C
- Question 9 : B
- Question 10 : B
- Question 11 : A
- Question 12 : B
- Question 13 : A
- Question 14 : B
- Question 15 : A
- Question 16 : D
- Question 17 : C
- Question 18 : C
- Question 19 : C
- Question 20 : B
- Question 21 : A
- Question 22 : C
- Question 23 : D
- Question 24 : D
- Question 25 : A
- Question 26 : B
- Question 27 : A
- Question 28 : B
- Question 29 : A
- Question 30 : D

## <span id="page-19-0"></span>Informations concernant l'examen

- Le nom de l'examen est « Examen Assistance pour les appareils Apple » (SUP-2024-FRA).
- Il est composé d'nviron 90 questions techniques notées et vous disposez de 120 minutes pour y répondre.
- Le score minimum pour réussir l'examen est de 75 %. Les scores ne sont pas arrondis.
- L'examen se compose de questions à choix multiples à réponse unique et à choix multiples à réponses multiples.
- Vous n'avez pas accès aux ressources ni à aucun document de référence durant l'examen.

## <span id="page-19-1"></span>Déroulement de l'examen

L'examen Assistance des appareils Apple s'effectue en ligne sur la plateforme Pearson OnVUE. Programmez l'examen à l'avance et veillez à le passer en une seule session. Vous aurez besoin d'un espace privé et d'une carte d'identité officielle en cours de validité.

Pour en savoir plus sur les évaluations surveillées en ligne de Pearson OnVUE, [regardez cette courte vidéo.](https://www.youtube.com/embed/lmRrxzedal8?autoplay=1)

Pour programmer et passer votre examen, procédez comme suit :

- 1. Connectez-vous à [ACRS](http://training.apple.com/acrs) (Apple Certification Records System) à l'aide de votre identifiant Apple et de votre mot de passe.
- 2. Cliquez sur Credentials. Cliquez ensuite sur Examen Assistance des appareils Apple pour lancer la procédure d'inscription.
- 3. Mettez à jour vos coordonnées dans la section Coordonnées pour les examens et la certification. Répondez aux questions supplémentaires. Si vous avez besoin d'un aménagement particulier pour passer l'examen, veuillez compléter les champs nécessaires. Cliquez ensuite sur le bouton Envoyer.
- 4. Sur la page des notifications, recherchez le texte « Vous pouvez poursuivre la procédure pour Examen Assistance des appareils Apple ». Cliquez ici pour effectuer votre demande d'inscription et passer l'examen.
- 5. Suivez les instructions pour programmer et payer votre examen.

Le jour de l'examen, procédez comme suit :

- 1. Trente minutes avant l'heure de l'examen, connectez-vous à [ACRS](http://training.apple.com/acrs) à l'aide de votre identifiant Apple et de votre mot de passe.
- 2. Cliquez sur Examen Assistance des appareils Apple sur la page d'accueil.
- 3. Cliquez sur Continuer sur le site de Pearson VUE puis suivez les instructions.

Une fois l'examen terminé, vous recevrez un courrier électronique de la part de Pearson avec votre note. Si vous échouez à l'examen, vous pouvez en acheter un autre et le repasser après 14 jours. Vous avez droit à quatre essais.

# <span id="page-20-0"></span>À propos de la certification

Le badge numérique Apple Certified Support Professional valide votre expertise et vos compétences. Il vous offre un avantage concurrentiel sur un marché du travail en constante évolution et vous associe au prestige de la marque Apple.

Lorsque vous réussissez l'examen, vous recevez un courrier électronique de Credly avec des instructions pour récupérer votre badge numérique.

Les badges numériques sont valides pendant deux ans à compter de leur date d'obtention, mais les dates d'expiration spécifiques peuvent varier. Pour conserver votre badge, passez l'examen de recertification dès sa publication, et avant la date d'expiration du badge. Rendez-vous sur le site web [Apple Training](http://training.apple.com/) et connectez-vous régulièrement à ACRS pour être informé de la disponibilité de l'examen de recertification.